Log in to your account on Nu Skin's Website.

Click on "Hi, (your name)" on the top right corner of the page and scroll down and choose **"My Site Admin".** Once pressed, you will be able to click on My Site.

On the left column you will see your personalized URL, be able to customize market and language, pricing options etc...

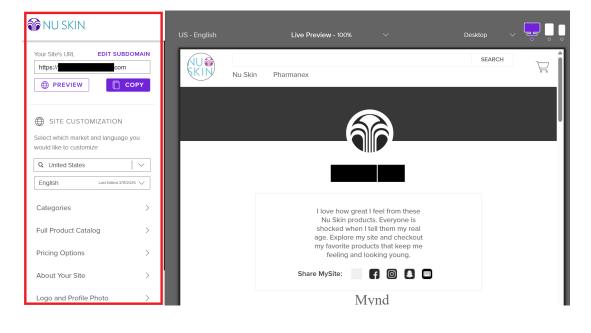